# Manuel d'utilisation du kit 3 têtes

## Analogique & Numérique

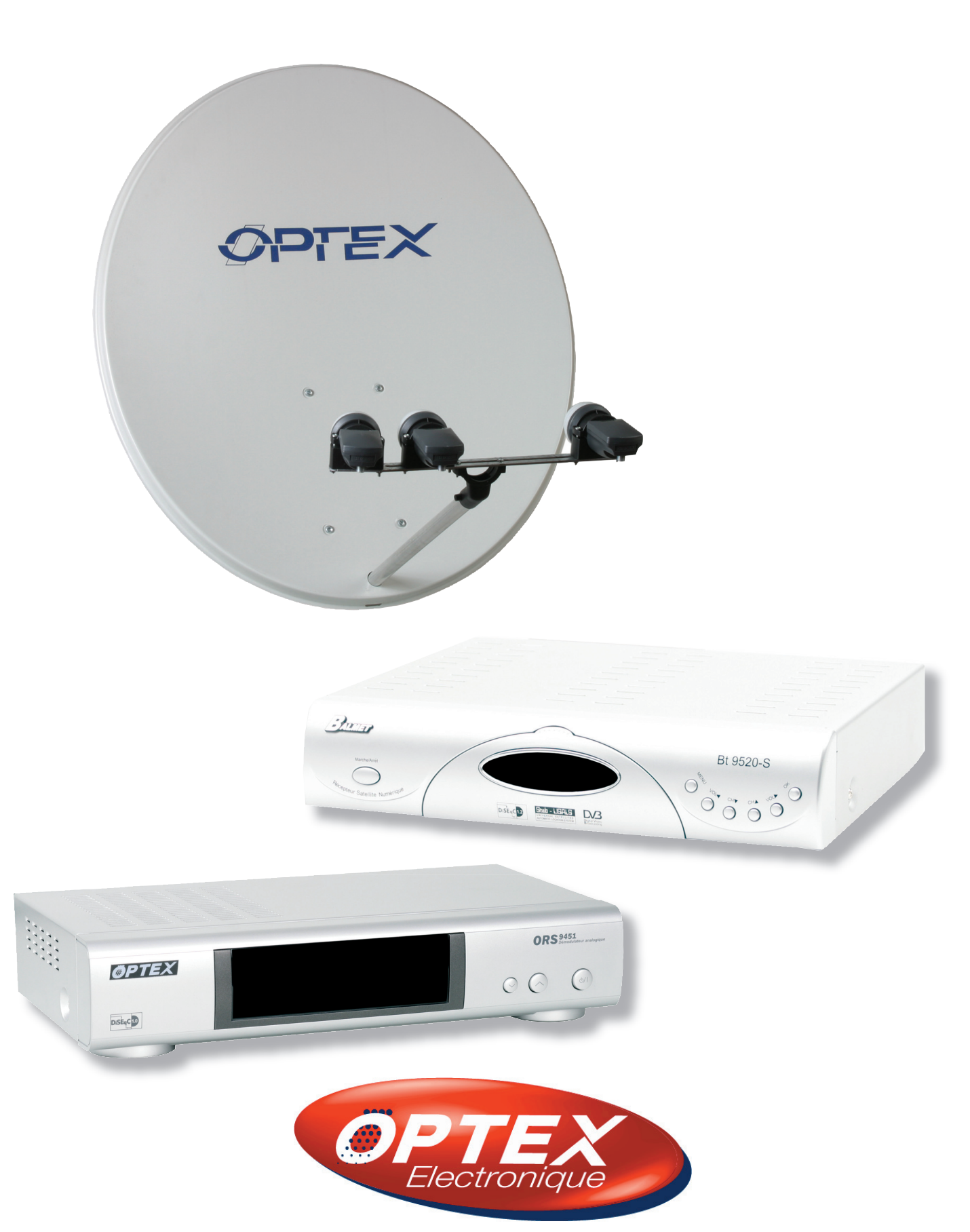

# SOMMAIRE

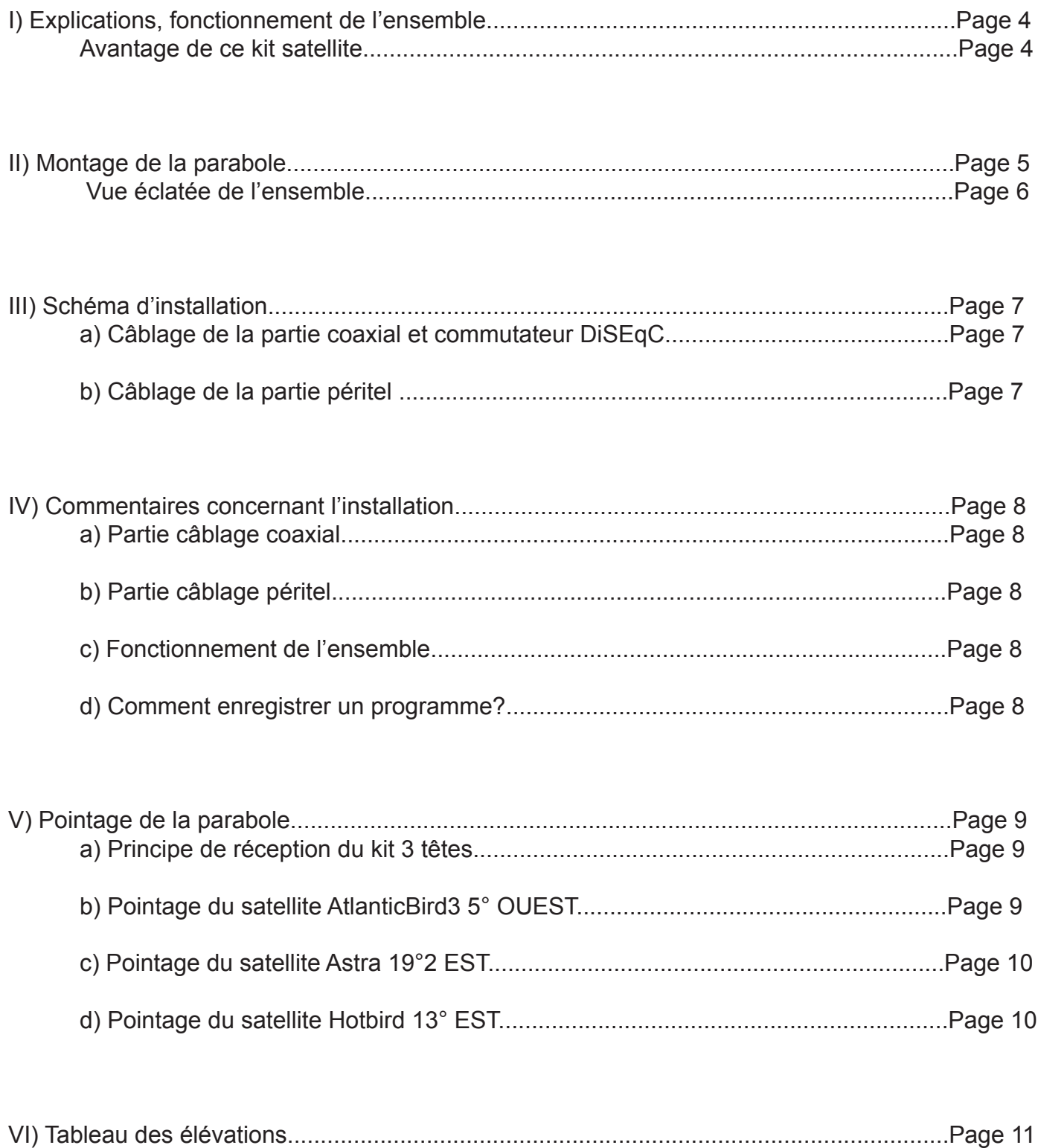

Vous venez de faire l'acquisition du dernier kit satellite OPTEX, le kit 3 têtes analogique et numérique et nous vous en remercions.

#### **I) Explications et fonctionnement de l'ensemble**

Votre kit satellite est constitué de :

- \* 1 parabole 80 cm en métal
- \* 1 support spécifique pour 3 Lnb
- $*$  3 Lnb
- \* 1 terminal numérique Free To Air (Pour la réception des chaînes gratuites)
- \* 1 démodulateur analogique
- \* 2 prises péritels
- \* 1 commutateur DiSEqC (Permet de relier les têtes des satellites Astra et Hotbird)

#### **Avantage principal de ce kit**

Il vous permet de pouvoir regarder une chaîne analogique (ex : TF1) pendant que vous enregistrez une chaîne en numérique (ex : TV5).

Vous avez aussi la possibilité de «zapper» entre des chaînes numériques et analogiques.

#### **Remarque importante** :

Vous ne pouvez regarder une chaîne différente de celle que vous enregistrez à moins de changer de satellite.

**Exemple** : Si vous enregistrez la chaîne «TF1» en analogique, vous ne pouvez regarder que TF1 ou toutes les autres chaînes en numériques sur les satellites Astra et Hotbird.

**Explications** : Vos deux appareils (Démodulateur analogique et terminal numérique) ne possèdent qu'un seul tuner qui n'est capable de traiter qu'une seule fréquence à la fois donc une seule chaîne.

C'est pourquoi, en réception satellite, lorsque vous enregistrez une chaîne, vous ne pouvez regarder que cette

même chaîne.

Nous avons donc décidé de mettre au point ce kit qui reprend la configuration d'1 kit nu**mérique double tête (pour la réception des satellite Astra et Hotbird en numérique) ainsi que celle d'1 kit analogique (pour la réception des chaînes nationales sur le satellite AtlanticBird3) ce qui permet de réceptionner 3 satellites avec une seule parabole.**

#### **II) Montage de la parabole**

#### Montage détaillée de la parabole

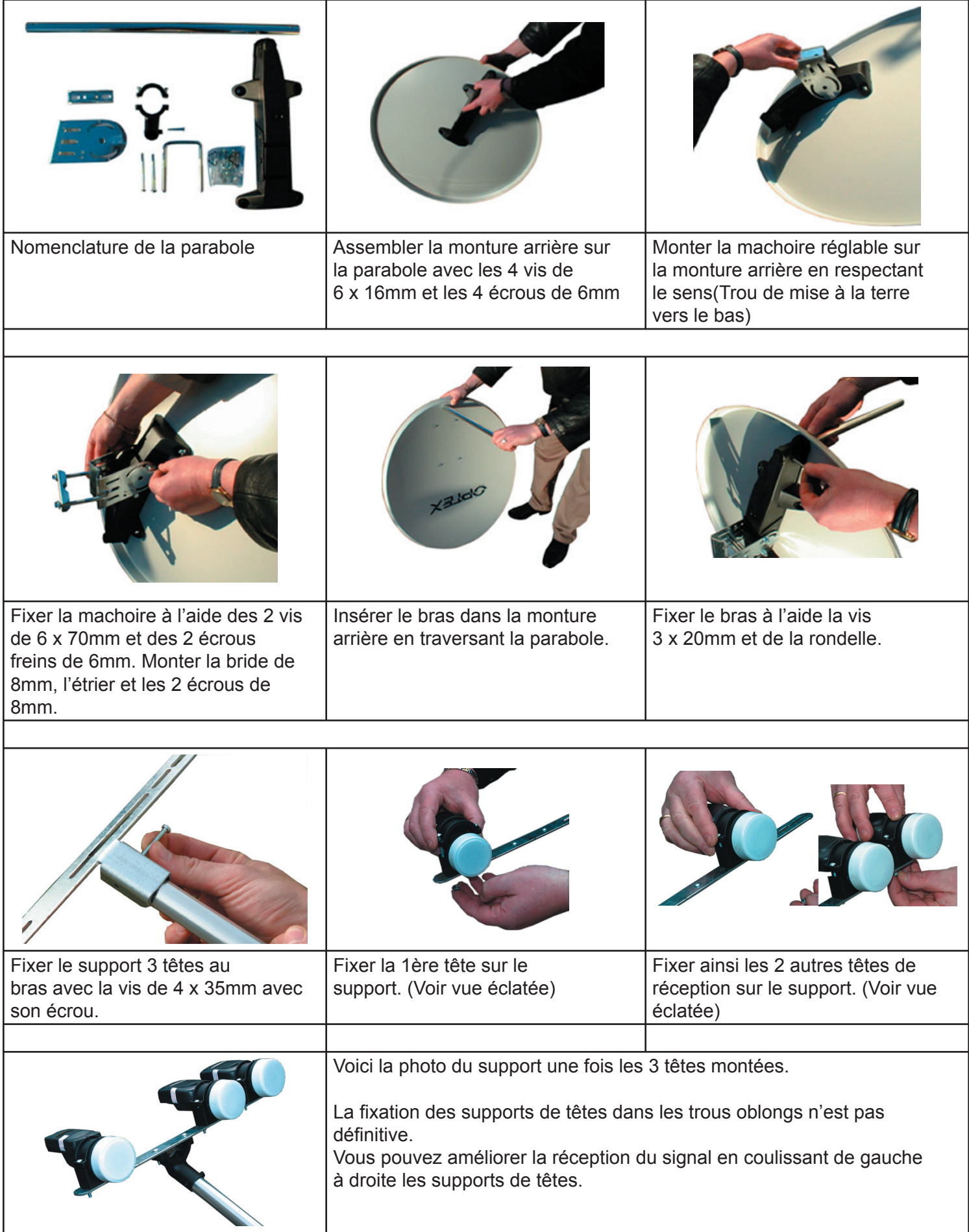

#### **Vue éclatée de l'ensemble**

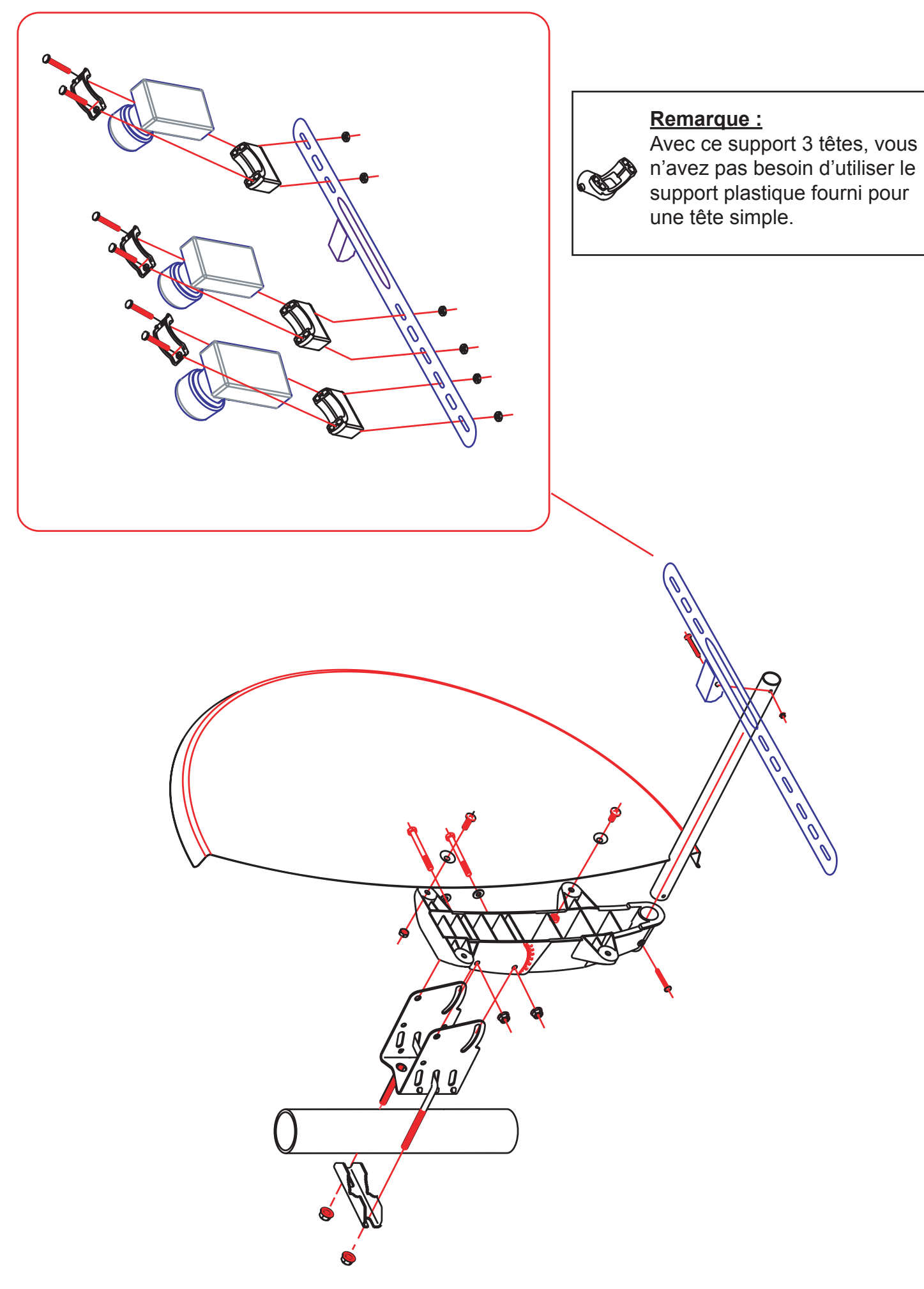

#### **a) Câblage de la partie coaxial et commutateur DiSEqC**

1) Installation avec 2 câbles de descente

2) Installation avec 1 seul câble de descente

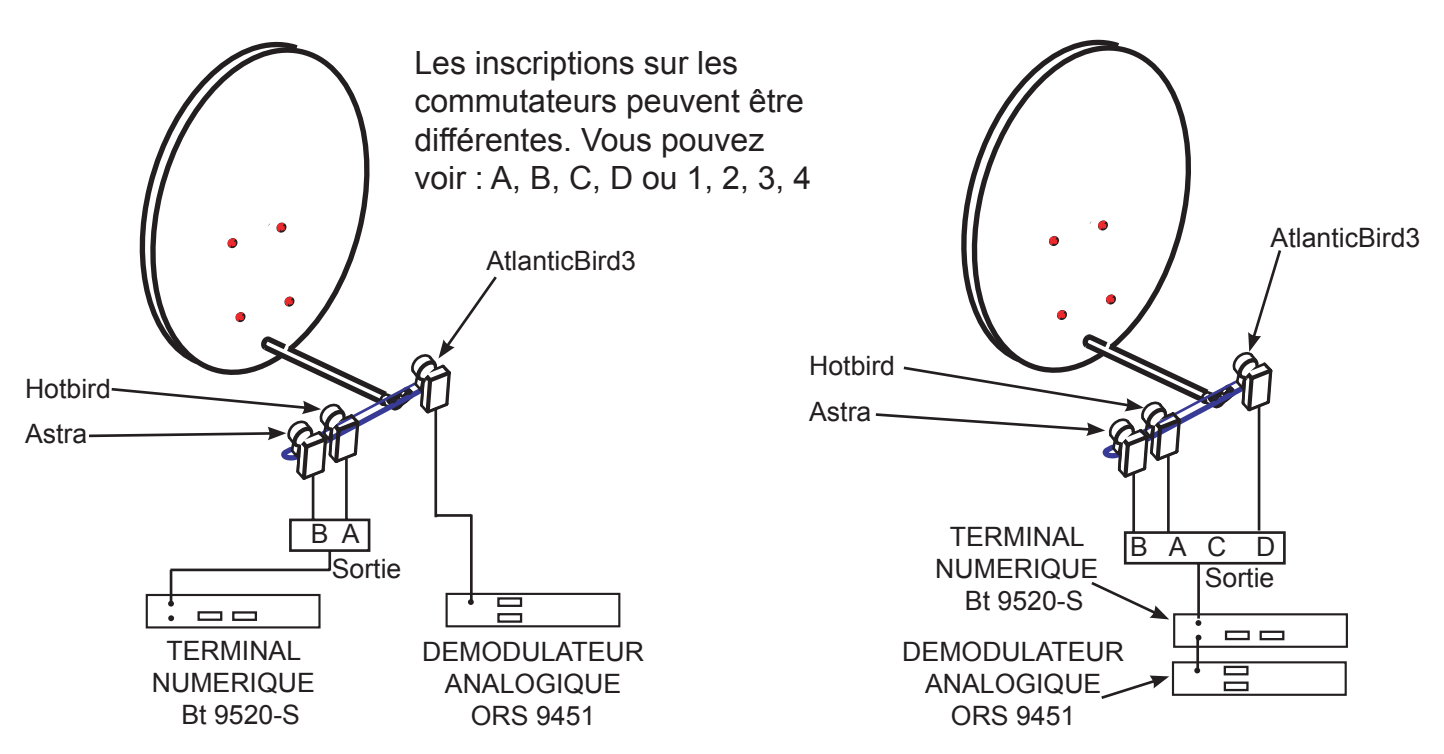

**Commutateur DiSEqC** : C'est ce boitier qui permet de basculer entre les chaînes du satellite Astra et celles du satellite Hotbird. (Et même ATB3 dans le cas de l'installation N°2)

Comme vous l'avez constaté sur l'installation 2, nous avons réalisé un couplage entre les 2 récepteurs : de la sortie LOOP du terminal numérique à l'entrée IF INPUT du démodulateur analogique.

#### **b) Câblage de la partie péritel**

**Option avec boitier multipéritels**

(Cas d'un téléviseur à 2 prises péritels)

(Cas d'un téléviseur à 1prise péritel)

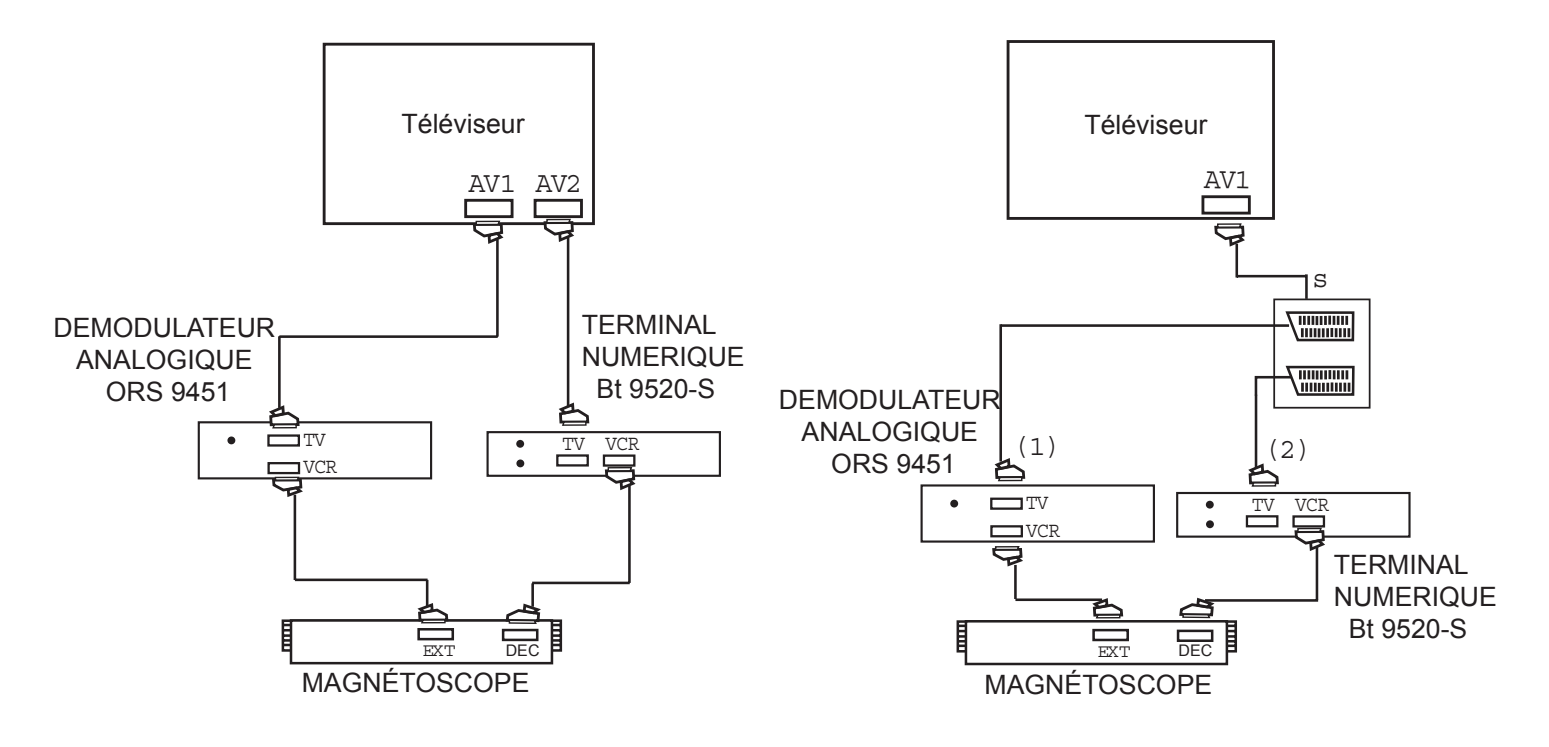

#### **IV) Commentaires concernant l'installation**

#### **a) câblage coaxial :**

Il est impératif de connecter les têtes des satellites Astra, Hotbird sur les entrées correspondantes du commutateur DiSEqC. ( A pour le satellite Hotbird, B pour le satellite Astra), le terminal est programmé et réglé dans ce mode de fonctionnement.)

• Ne connectez pas le câble coaxial si les récepteurs sont sous tension.

Mettez-les hors tension, connectez les câbles puis allumez vos récepteurs.

Vérifier qu'il n'y est pas de court circuit sur les différentes connexions. (Ex : La tresse qui touche l'ame centrâle du câble)

#### **b) Câblage péritel :**

• Connecter les prises péritels comme indiqué sur le schéma de l'ensemble. (Voir page 6) La sélection de la sortie péritel AV1 et AV2 est totalement aléatoire, vous pouvez modifier ces branchements.

#### **c) Visualisation d'un des récepteurs :**

Pour l'installation préconisée (Schéma 1)

Vous pouvez laissé allumer les 2 récepteurs, mais n'en regarder qu'un à la fois.

La seule «contrainte» que vous aurez pour choisir de regarder soit le récepteur analogique ou numérique, sera de changer de sortie péritel sur votre téléviseur par le biais d'une touche située sur sa télécommande.

Cette touche est représentée dans la majeure partie des télécommandes de téléviseurs par le  $logo$  suivant :  $\Box$ 

#### Pour l'installation avec 1 seul câble de descente (Schéma 2)

Le couplage entre les 2 appareils étant réalisé, la seule façon de regarder 1 des 2 appareils sera de mettre en veille l'un ou l'autre. Lorsque vous mettez en veille le terminal numérique, vous laissez passer le signal pour le démodulateur analogique et le terminal numérique devient alors transparent.

Pour pouvoir regarder le démodulateur analogique, celui doit envoyer un signal de commutation DiSEqC. Votre démodulateur est réglé avec le "DiSEqC D" comme indiqué sur le schéma 2. Si vous utilisez l'entrée C du commutateur, reportez-vous à la notice du démodulateur pour régler le signal DiSEqC. (Onglet commutation DiSEqC)

#### **d) Comment enregistrer un programme?**

\* Comme vous avez pu le constater sur le schéma de câblage, nous utilisons les 2 prises péritels du magnétoscope (AV1, et Décodeur) de façon à pouvoir enregistrer aussi bien avec le récepteur analogique qu'avec le terminal numérique.

La prise péritel DECODEUR du magnétoscope est bien souvent repérée par la couleur bleue.

#### **Remarque** :

Pour pouvoir enregistrer avec cette péritel nommée DECODEUR, il faut, dans le menu du magnétoscope, configurer cette sortie en mode extérieur. (AV2 ou EXT suivant les magnétoscopes)

\* Il suffi t de sélectionner AV1 ou EXT1 sur votre magnétoscope pour enregistrez le démodulateur analogique, et sélectionnez AV2 ou EXT2 pour enregistrez le terminal numérique.

Pour les téléviseurs qui ne possèdent qu'une seule prise péritel :

La seule solution est d'ajouter un boitier multipéritel à commutation manuelle ou automatique. (voir schéma page 6)

#### **Référence Optex** :

 720915 : Boitier 3 péritels à commutation manuelle (4 entrées / 2 sorties) 720920 : Boitier 3 péritels à commutation automatique (4 entrées / 2 sorties)

#### **V) Pointage de l'ensemble**

Le terme «pointage» signifie que nous allons orienter la parabole afin de trouver le signal pour la réception des chaînes analogiques et numériques.

Dans les explications qui vont suivre, nous serons toujours situés derrière la parabole de façon à avoir les têtes de réceptions en face.

Nous allons débuter le pointage par le satellite AtlanticBird3 situé à 5° Ouest, qui émet les chaînes nationales. (TF1, France 2, France 3, \*Canal+, France 5 et M6) \* Avec adjonction d'un décodeur lorsque la chaîne est cryptée.

#### **a) Principe de réception du kit 3 têtes**

Le schéma ci-dessous représente la courbe géostationnaire des satellites avec leurs positions respectives.

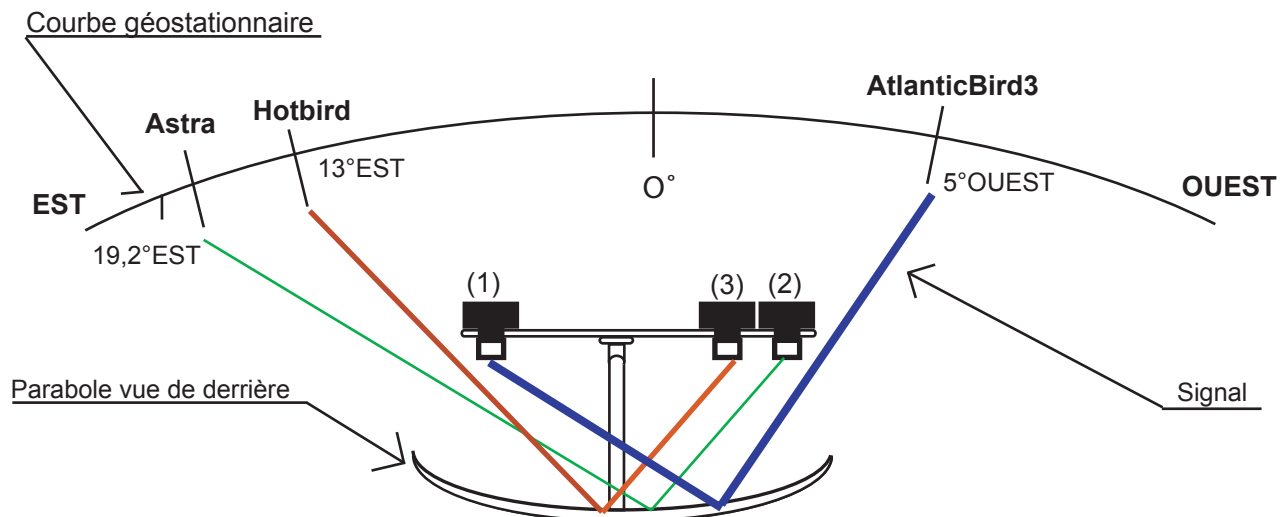

Vous pouvez remarquez que le signal est réfléchi sur la parabole pour l'amener sur la tête opposée à la position du satellite.

#### **b) Pointage de la tête de gauche repérée (1) (Satellite AtlanticBird3)**

#### **Remarque** :

Il est préférable pour réaliser correctement cette installation d'être deux personnes. Une personne serait chargée de faire tourner la parabole et l'autre, l'informerait de la réception d'image sur le téléviseur.

1) Placer le support plastique noir avec la tête au milieu du trou oblong. Fixez l'ensemble.

2) Régler votre élévation d'antenne en fonction de votre département. Cette valeur n'est pas définitive, il est possible que vous soyez obligé de l'augmenter ou de la diminuer pour obtenir la meilleure qualité possible de réception. (voir page 10)

3) Allumer votre démodulateur analogique ORS 9451. (Vous êtes alors sur la chaîne 1)

4) Tourner la parabole de gauche à droite de façon à obtenir une image.

Si l'image n'est pas nette (points noirs ou points blancs), ajuster alors les réglages avec l'élévation de l'antenne.

#### *Notice d'utilisation du kit 3 têtes Page 9*

#### **Remarque importante :**

Le pointage de la première tête est extrêmement important puisque, c'est de lui que dépend la réception des 2 autres satellites.

Le pointage des 2 autres têtes est différent de la première car cette fois-ci nous utilisons un terminal numérique avec lequel nous pouvons voir le niveau de signal grâce à un baregraphe.

#### **c) Pointage de la tête repérée (2) (Satellite Astra)**

1) Placer le support plastique noir avec la tête au milieu du trou oblong. Fixez l'ensemble.

2) Mettez en veille votre démodulateur analogique et allumez votre terminal numérique Bt 9520-S.

3) Une fois le terminal allumé, appuyer sur la touche "MENU", descender sur le sous-menu "IN-STALLATION" puis "RECHERCHE DES CHAINES". Sur le paramètre "ANTENNE", sélectionner le N°2 pour le satellite "ASTRA" puis vérfier les barres de signaux, niveau et qualité. Vous devez avoir une qualité supérieure à 40 % pour avoir une réception de chaînes.

4) Si le signal n'est pas assez important, faites coulisser le support avec la tête de gauche à droite dans les trous prévus à cet effet afin d'augmenter la valeur du niveau de signal et de qualité.

#### **d) Pointage de la tête repérée (3) (Satellite Hotbird)**

1) Placer le support plastique noir avec la tête au milieu du trou oblong. Fixez l'ensemble.

2) sur le sous-menu "INSTALLATION" puis "RECHERCHE DES CHAINES". Sur le paramètre "AN-TENNE", sélectionner le N°1 pour le satellite "HOTBIRD" puis vérfier les barres de signaux, niveau et qualité.

Vous devez avoir une qualité supérieure à 40 % pour avoir une réception de chaînes.

3) Vous devez déjà avoir une réception d'au moins 55%.

Si ce n'est pas le cas, faites coulisser le support avec la tête de gauche à droite dans les trous prévus à cet effet afin d'augmenter la valeur du niveau de signal et de qualité.

**Voilà, votre parabole 3 têtes est maintenant pointée et prête à réceptionner les chaînes désirées.**

## VI) Tableau des élévations

## Société *NORMAND OPTEX*

Zone industrielle du Pommier Boulevard Eugène Thomas 62110 - Hénin-Beaumont

Site internet : http://www.optex.fr http://www.balmet.fr

Usines OPTEX de Savines Le Lac 05160 Savines Le Lac